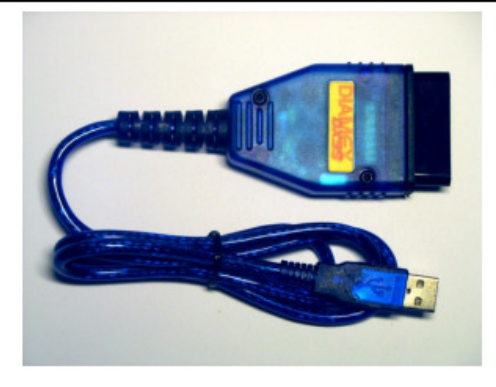

The DIAMEX DX35 interface is used for reading vehicle data that are provided via the OBD-II diagnostic port. The following items are included: the diagnostic interface and a software CD "moDiag-express". The interface translates the signals of the OBD-II diagnostic port into serial data which are understandable for the computer.

## USB driver installation:

Attention! First insert the CD. CD starts automatically. Connect the interface on its USB side. Windows reports a newly discovered device. For this action, no vehicle connection is needed. The driver installation now starts automatically. Windows now reports a noncertified driver. Please continue with the driver installation. Only then install the application software.

System precondition notebook:

- At least USB 2.0
- CPU 1GHz
- $\bullet$  512K RAM
- 20 MB of free space
- Windows XP or Vista

Connection and start-up:

1. Please plug the OBD II interface into the OBD II socket of the vehicle. The OBD II connector should be located within a meter of the driver's seat.

2. Assignment of the OBD2 interface:

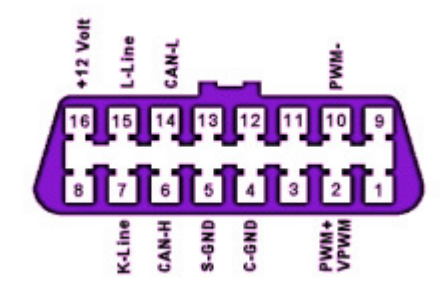

3. Connect the interface with the notebook.

4. Now turn on the notebook and boot.

Start the already installed software "moDiag" and then switch on the ignition. Please note, that Data will only be exchanged after the ignition is turned on. The interface only works with turned on ignition. With the ignition switched off there will be an error message. A test is not possible! Evaluable data sometimes require a running engine.

5. Please refer to the configuration instructions of the software, particularly the proper adjustment of the virtual serial ports. Existing COM ports are displayed in the configuration menu. The software displays the "recognized" Interface.

6. Depending on the functionality of the software in use, you can now read out vehicle data error and messages / codes. If necessary, clear the fault memory. Please observe the instructions of the software, or use the help topics.

7. Please think about before erasing the fault memory of the vehicle, because sometimes important data concerning the driving behavior may be stored, the vehicle only "relearns" after few kilometers of driving.

LEDs:

- Yellow = USB Connect
- $\bullet$  Green = traffic
- Red = OBD Connect

Supported protocols: CAN ISO 15765 (all four sub-protocols) ISO 9141-2 KWP2000 - Fast and Slow init J1850 PWM - for Ford cars VPWM - US vehicles

The OBD2 protocol which is used automatically by the vehicle will be detected and selected by the interface.

Application:

1. Please put together the components only energized (ignition off / notebook off) and in the described order.

2. Protect all parts from humidity and moisture

3. Do not remove the covering of the DIAMEX interface. (Void of warranty).

4. Always look for stuck connections.

For more information, see the datasheet of the DX35 processor.

Download under www.obd-diag.de

Links: http://www.obd-diag.com http://www.modiag.de http: // www.diamex.de

Care and Maintenance:

The DIAMEX interface is made in modern SMD technology. Therefore maintenance is not necessary. Please protect against moisture.

Opening the device will void the warranty.

Warning:

Be careful when changing the power supply of notebooks, especially on battery automotive power supply – e.g. using an adapter for the cigarette lighter or the car outlet. First unplug the USB connection. The design of vehicle cigarette lighter socket does not unsure an accidental touching of the positive pole with ground planes in the vehicle. Only after the connection of the notebook with the vehicles power supply, the interface may be connected to the notebook.

It is not permitted to operate this diagnostic interface while driving.

Disclaimer:

The manufacturer assumes no liability for damages that may arise through the use of OBD-DIAG interface and used diagnostic software

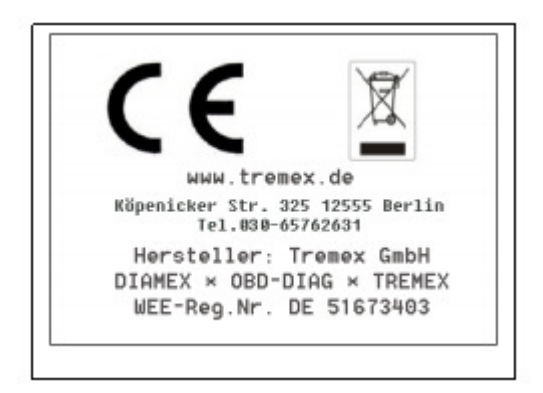